#### GSILIB解析例

# IFB補正

#### ※IFB (Inter Frequency Bias)

受信機回路を周波数のずれた信号が通ることで発生するバイアス、 GLONASSは信号の周波数で衛星を識別するため、IFBが発生し、その 大きさは受信機種によって異なる

→異機種受信機間におけるGLONASSを含めた解析では補正が必要

解析条件

- 観測時間:2014年9月13日7時~23時
- > 観測点:
	- つくば長距離GNSS比較基線場(No.02, No.10)
- 受信機:No.02 Trimble NetR9

 $No.10 - I FICA$  GR25

- 測位方式:キネマティック
- 衛星系:GPS、GLONASS
- **> No.10を既知点として、No.02を計算**

### 手順 ※ifb\_correction.zipをD:¥に展開と仮定

- 1. GSILIBのbin¥gsipost gui.exeを起動
- 2. [Options…]を選択
- 3. [Load]をクリックし、D:¥ifb\_correction¥ifb.confを選択
- 4. [OK]を選択
- 5. [RINEX OBS: Rover]にNo.02のoファイル(tr022562.14o)、 [RINEX OBS: Base Station]にNo.10のoファイル (le102562.14o)、[RINEX \*NAV]にNo.10のnファイル (le102562.14n)、gファイル(le102562.14g)を格納
- 6. [Execute]を選択し、解析実行
- 7. D:¥ifb correctionにposファイル(tr022562.pos)が作成 され、[Plot…]を選択すれば、グラフを描画する

## データ設定画面

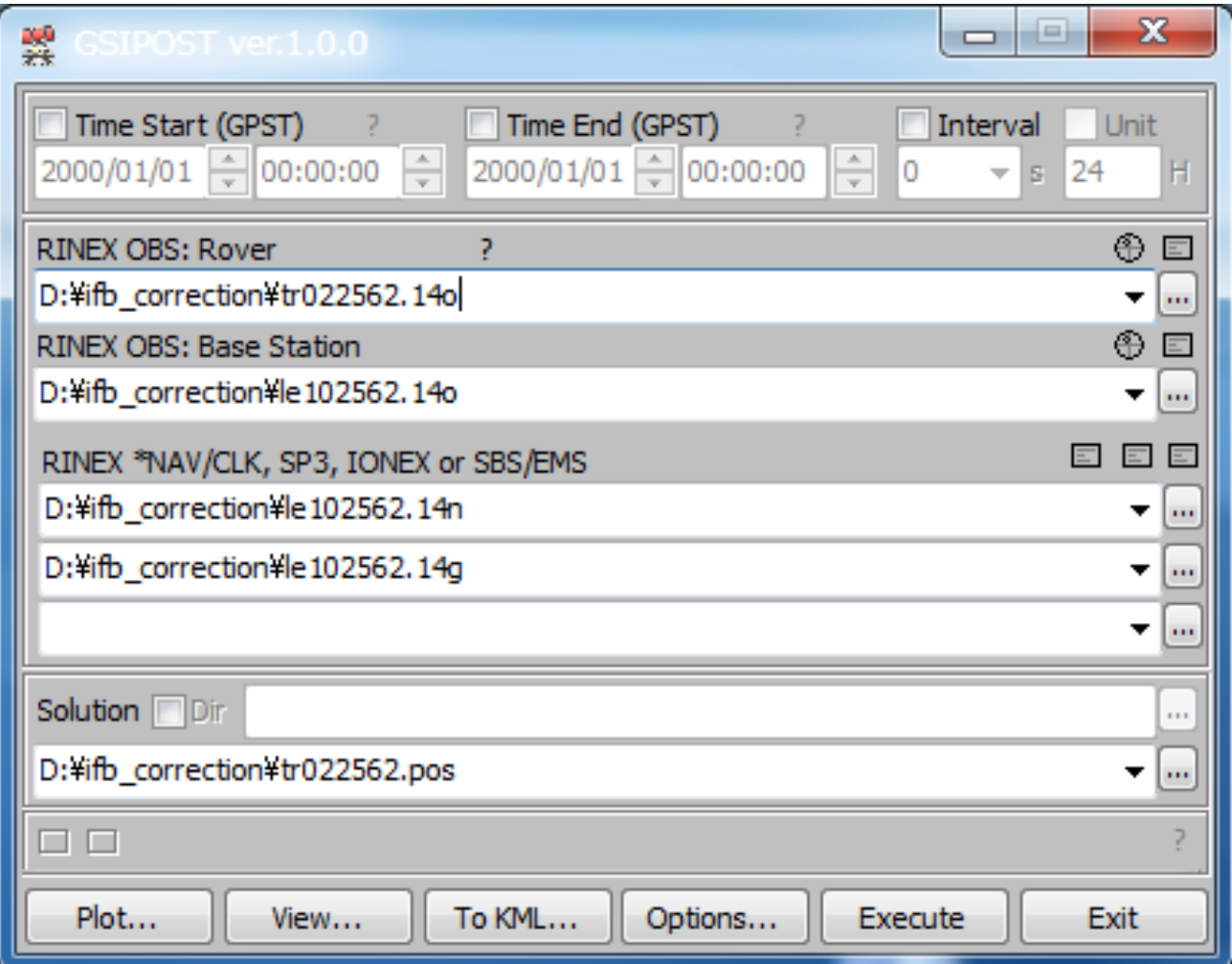

#### Options - Setting1

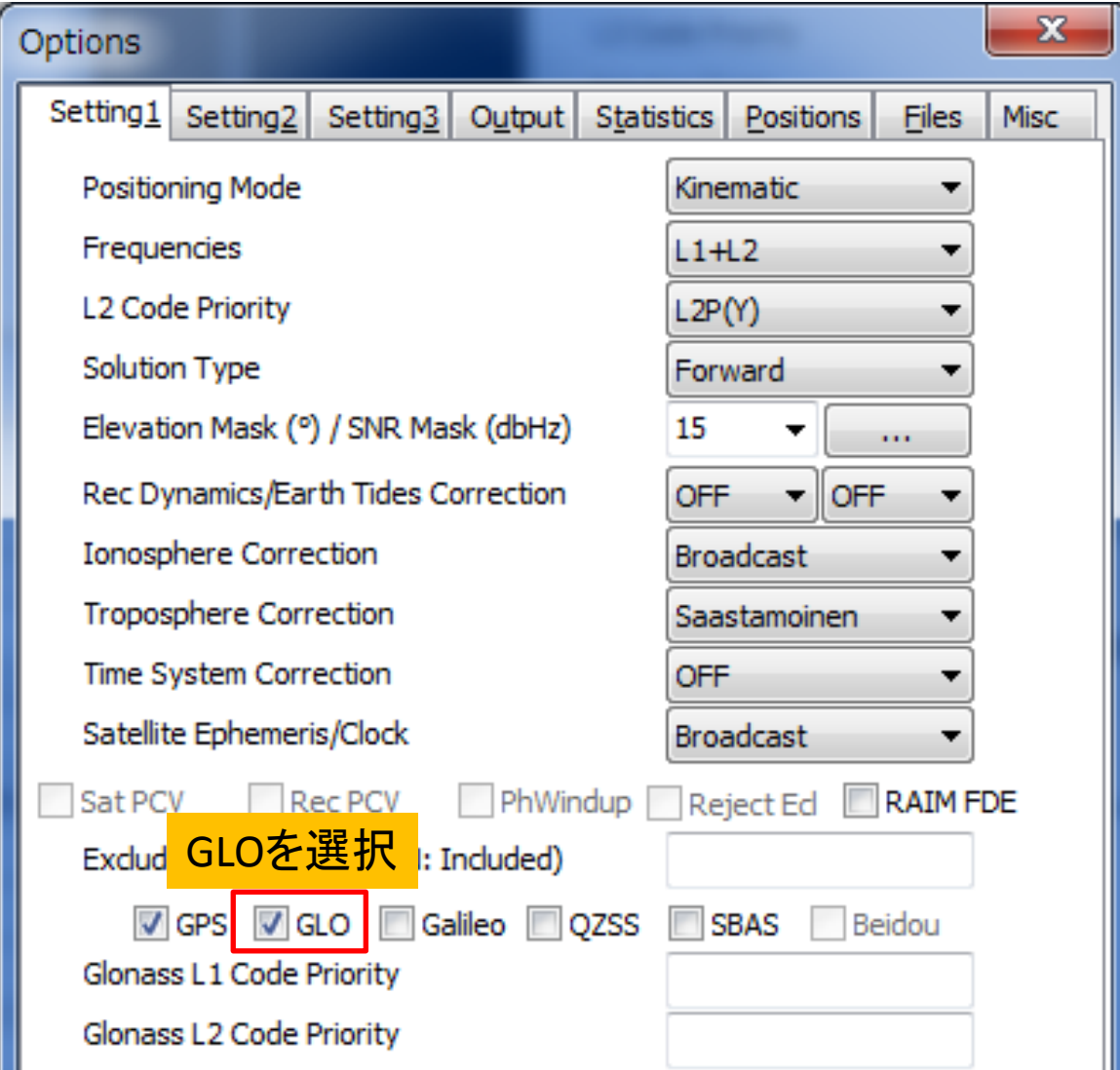

#### Options – Setting2

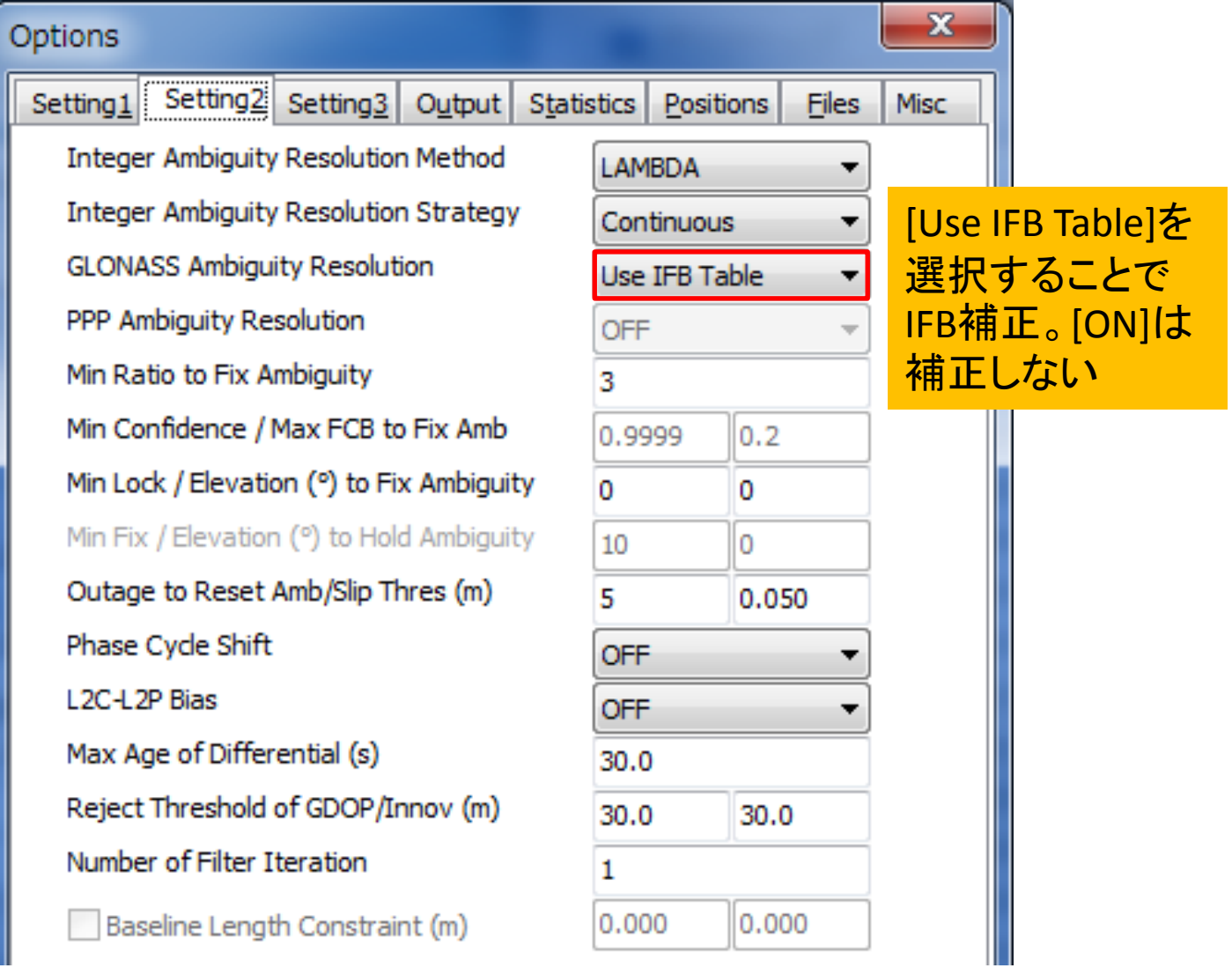

#### Options – Setting3

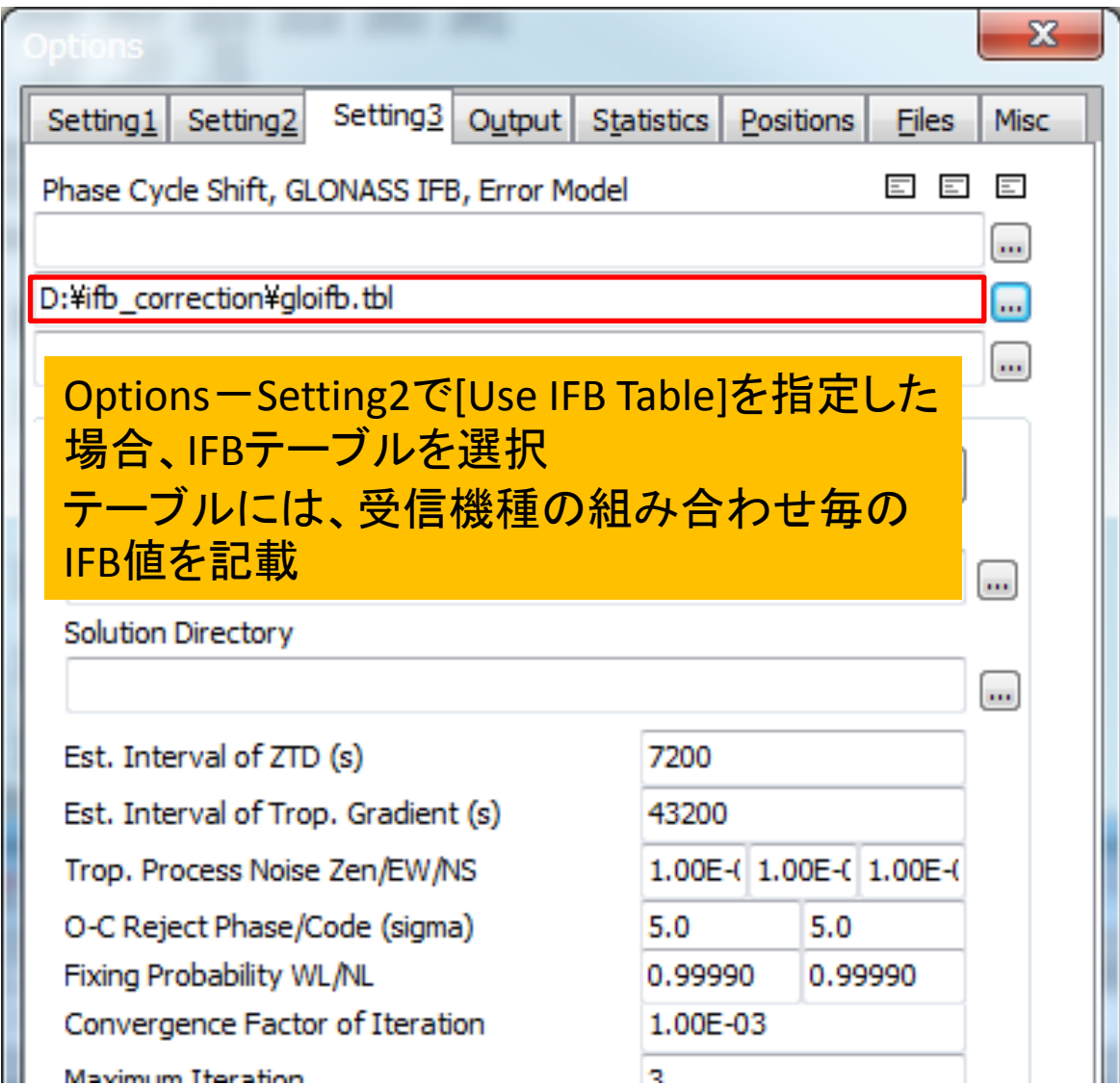

#### Options – Output

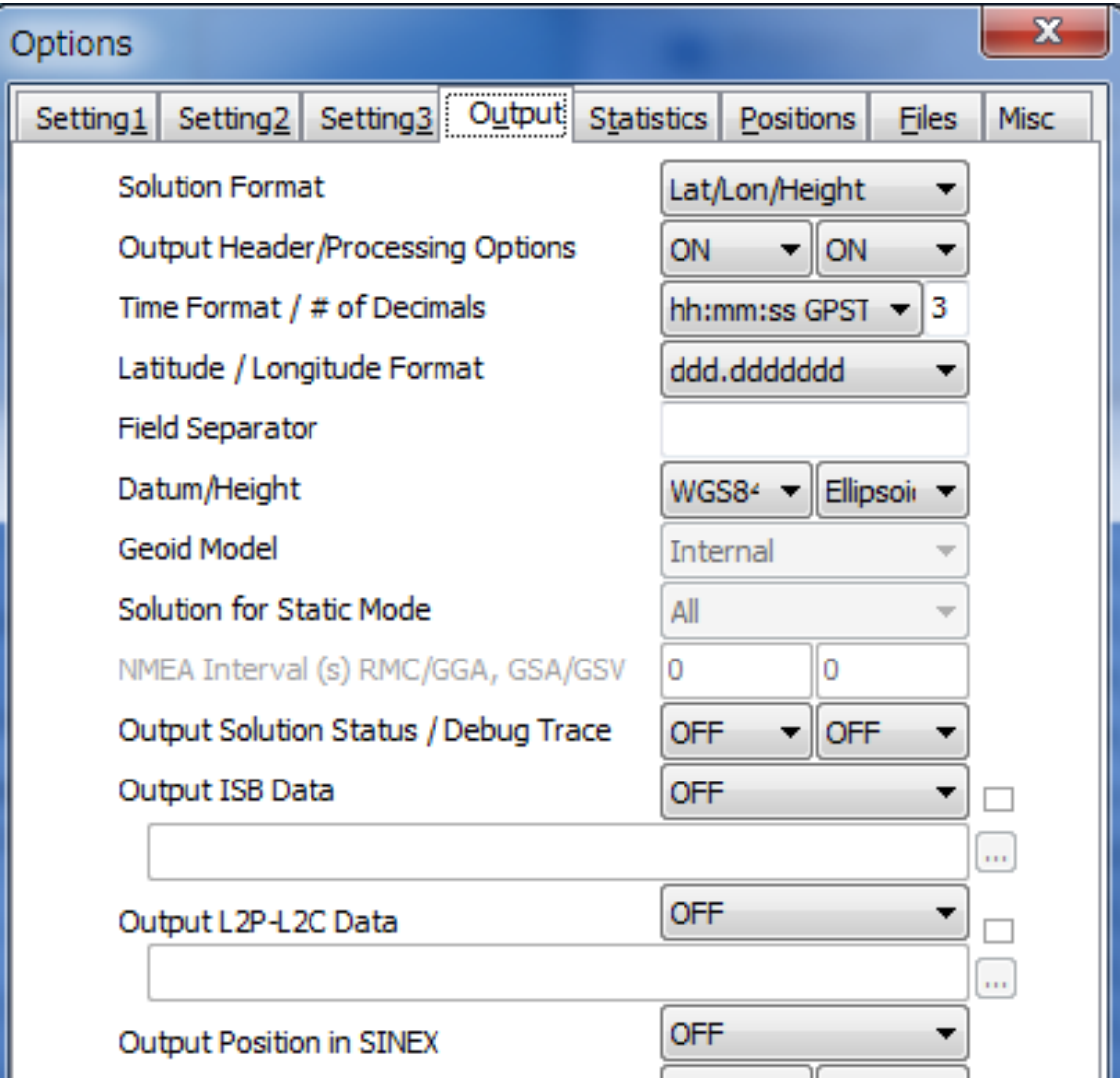

#### Options - Statistics

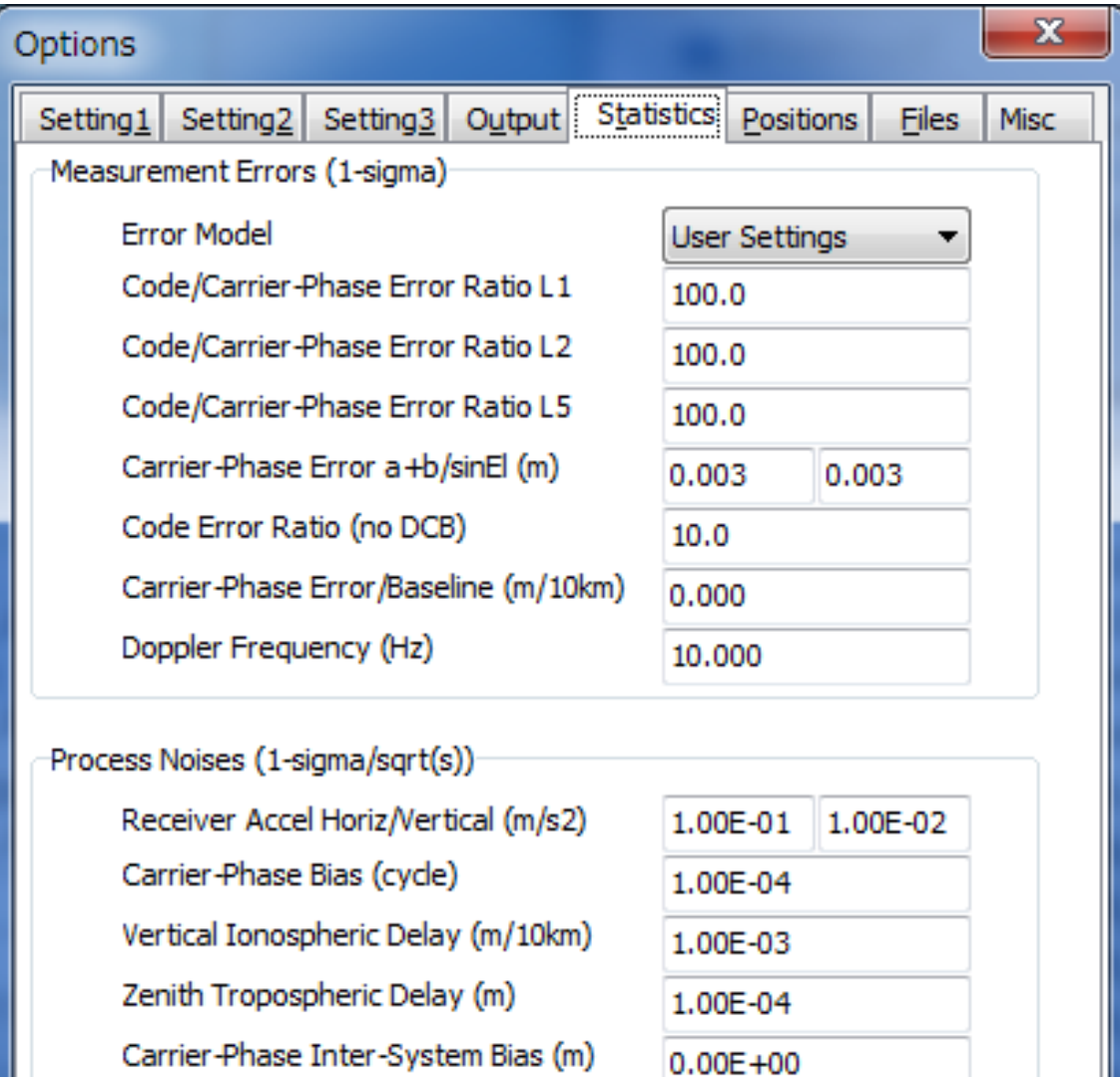

#### Options – Positions

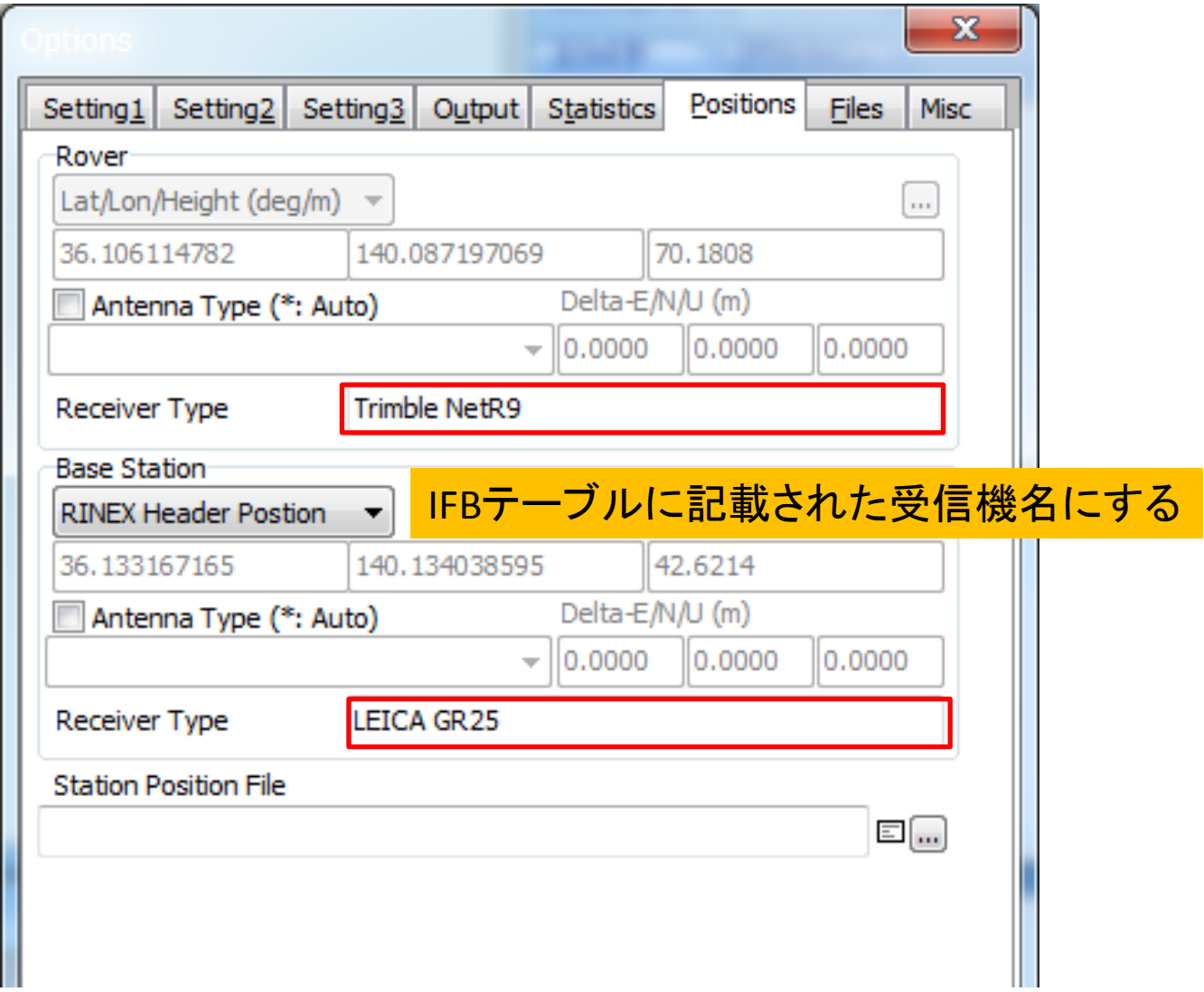

#### Options - Files

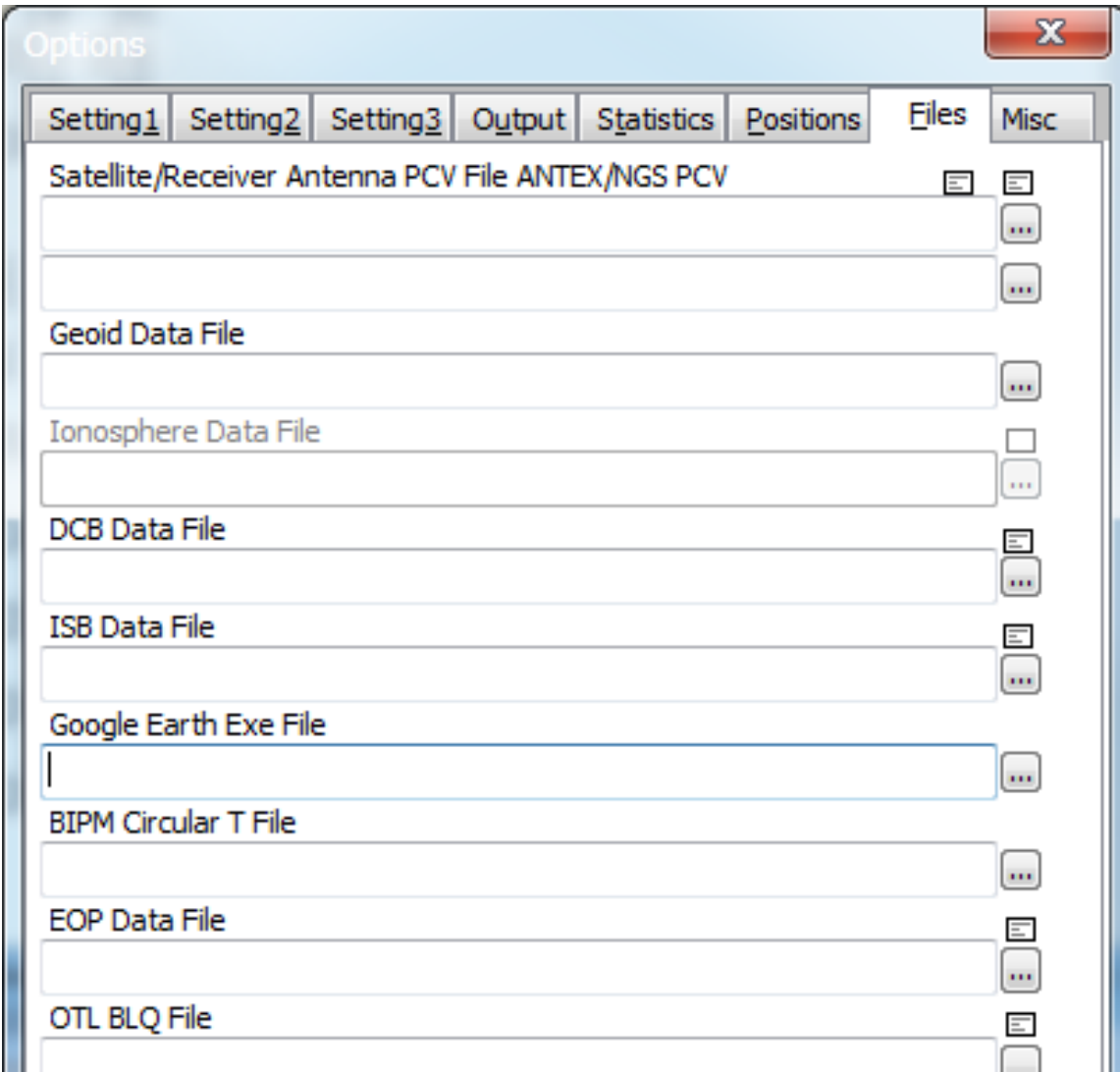

#### **Options - Misc**

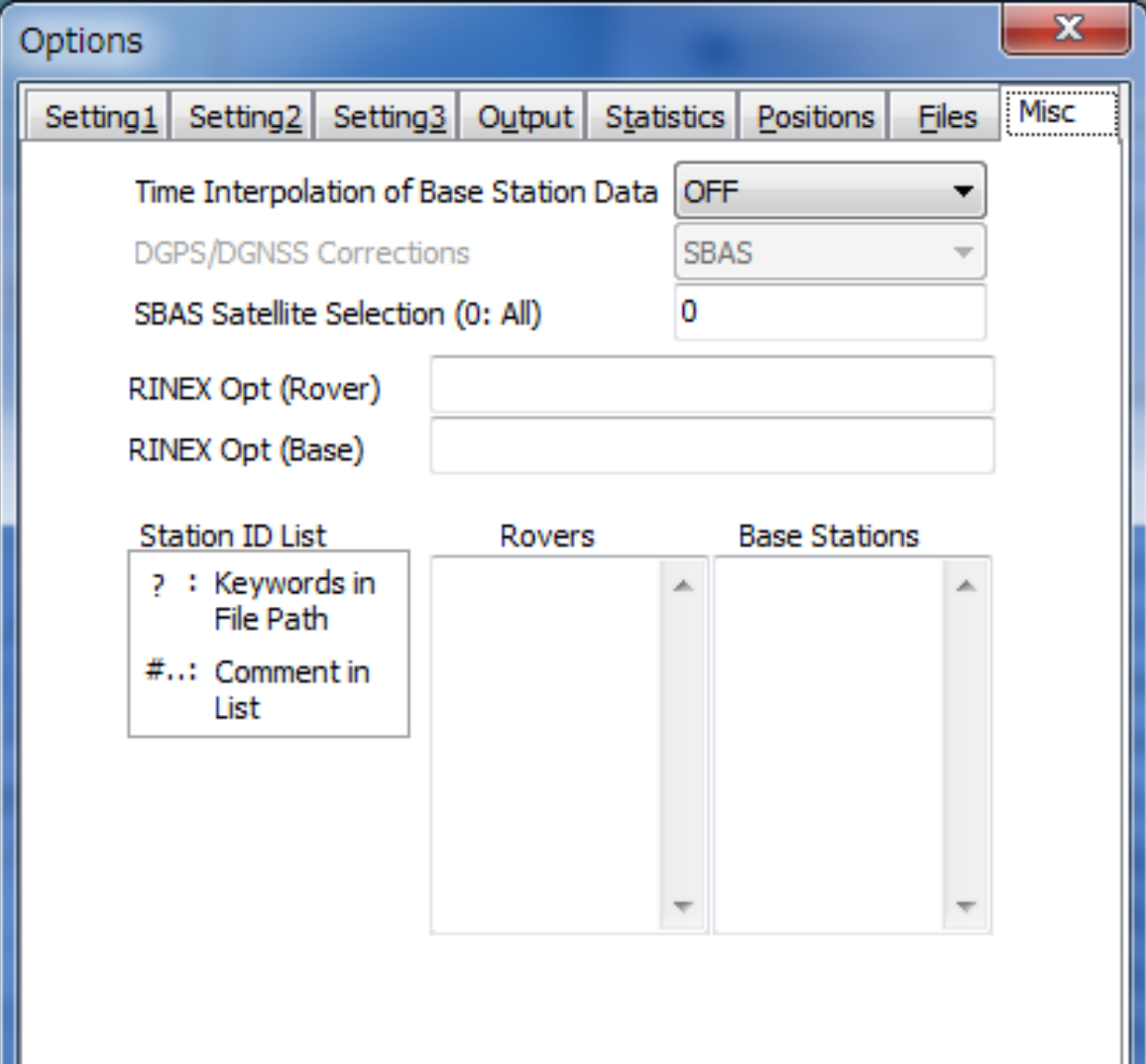

## 解析結果(IFB補正あり)

*Options – Setting2 GLONASS Ambiguity Resolution*で *[*Use IFB Table*]* を選択

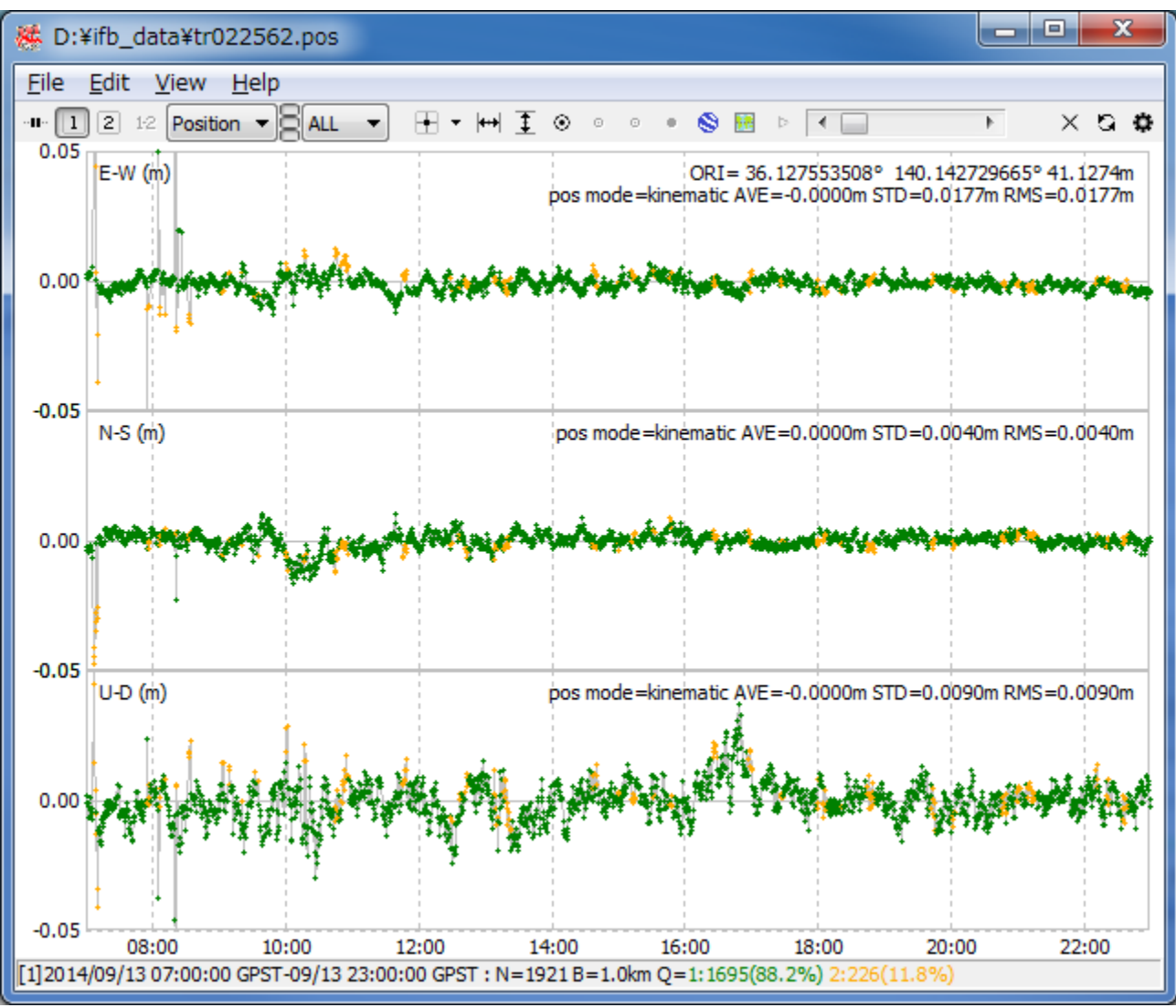

## 解析結果(IFB補正なし)

*Options – Setting2 GLONASS Ambiguity Resolution*で *[ON]* を選択

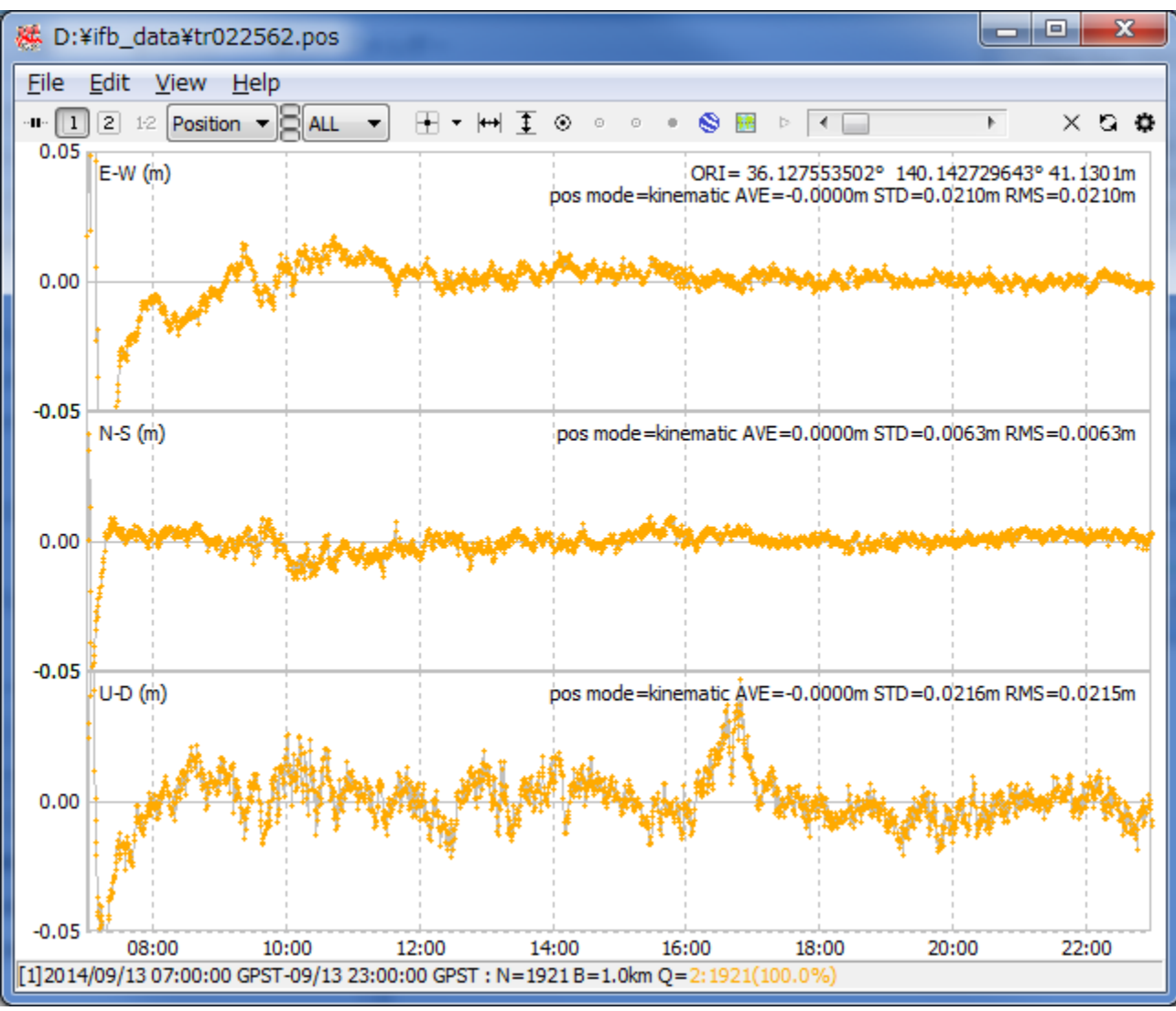